# intelbras

Guia de instalação

**SG 2404 PoE** 

## intelbras

#### **Switch Gerenciável Modelo SG 2404 PoE**

Parabéns, você acaba de adquirir um produto com a qualidade e segurança Intelbras.

O SG 2404 PoE é um switch de 24 portas PoE Gigabit Ethernet com 4 portas Mini- -GBIC compartilhadas. Atende aos padrões IEEE802.3af e IEEE802.3at, podendo fornecer potência máxima de até 180 W, distribuídos conforme o padrão utilizado e a quantidade de portas disponíveis. Com a tecnologia PoE é possível transmitir energia elétrica e dados através do mesmo cabo de rede (cat5 ou superior) para dispositivos compatíveis com os padrões 802.3af ou 802.3at, eliminando a necessidade de tomadas para os produtos alimentados, minimizando os custos de instalação.

## Índice

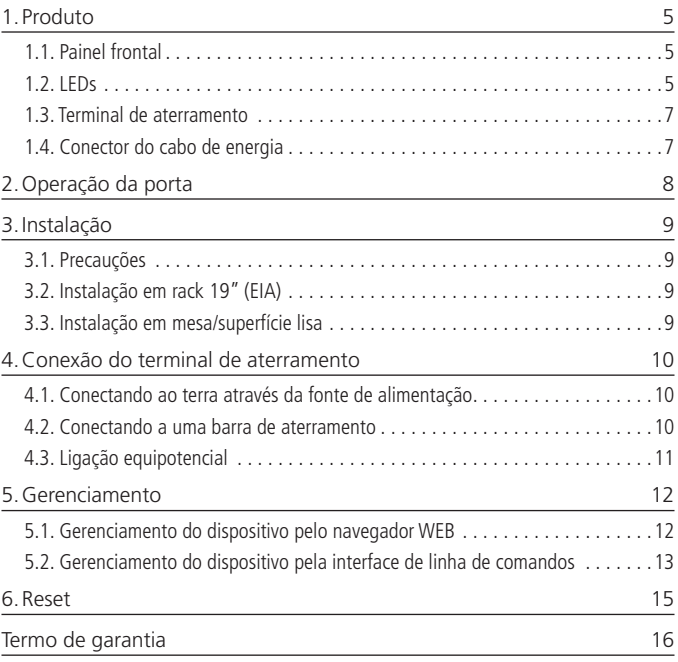

### <span id="page-4-0"></span>1.Produto

#### **1.1. Painel frontal**

O painel frontal do SG 2404 PoE possui 24 portas Gigabit Ethernet 10/100/1000 Mbps e mais 4 portas Mini-GBIC compartilhadas (100/1000 Mbps), 1 botão Reset e 1 botão para o monitoramento da função PoE, além de LEDs para o monitoramento.

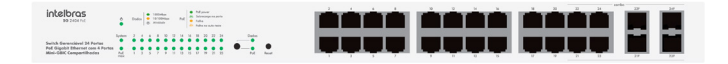

#### **1.2. LEDs**

No painel frontal são apresentados 29 LEDs, além de um botão para a seleção do tipo de monitoramento da porta (Dados ou PoE).

- » Quando o LED Dados está aceso, o LED de indicação da porta correspondente informa o status e a velocidade da transmissão dos dados.
- » Quando o LED PoE está aceso, o LED de indicação da porta correspondente informa o status da função PoE.

Por padrão, o tipo de monitoramento por LED pré-definido é o Dados. Ao pressionar o botão seletor, o LED Dados irá apagar, acendendo o LED PoE (caso não haja nenhuma intervenção do usuário, este LED permanecerá aceso por 60 segundos. Após este tempo, o LED Dados voltará a ficar aceso, apagando o LED PoE).

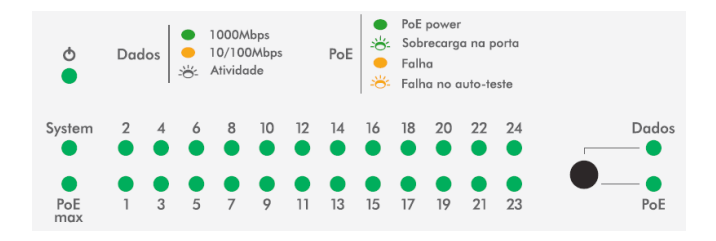

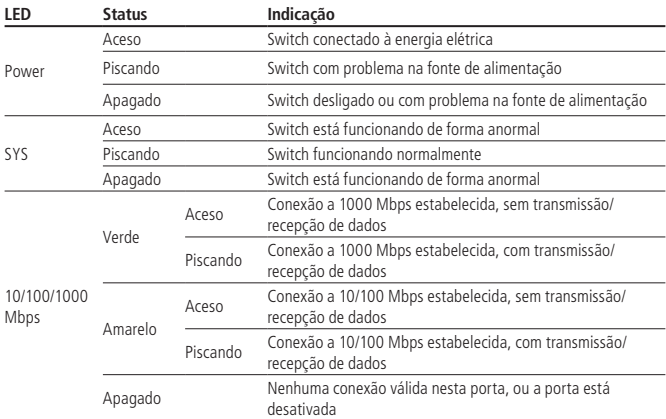

#### **Quando o LED Dados está aceso**

#### **Quando o LED PoE está aceso**

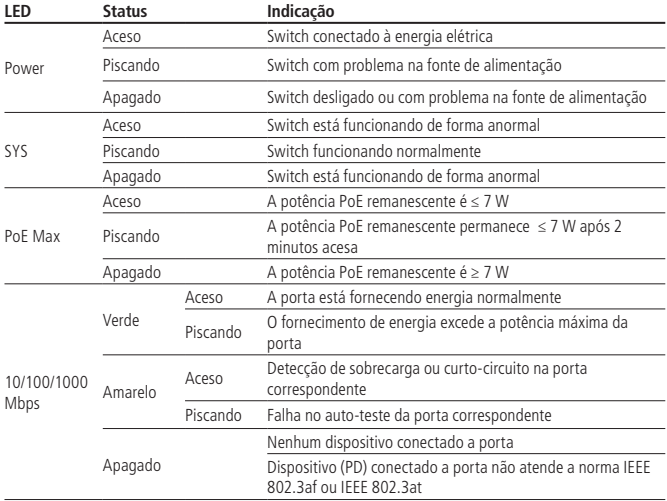

<span id="page-6-0"></span>**Obs.:** ao utilizar o slot Mini-GBIC (SFP) com um módulo de 100 Mbps ou 1000 Mbps, é necessário configurar a velocidade e o modo duplex da porta para o módulo correspondente, acessando a interface de configuração Switching -> Portas -> Configurar portas. Para módulos 100 Mbps, por favor, selecione a opção 100 MFD e para módulos 1000 Mbps selecione 1000 MFD.

Por padrão, a velocidade e o modo duplex da porta Mini-GBIC é 1000 MFD.

#### **Painel traseiro**

O painel traseiro possui um conector de alimentação de energia elétrica e um terminal de aterramento (representado pelo símbolo  $\oplus$ ).

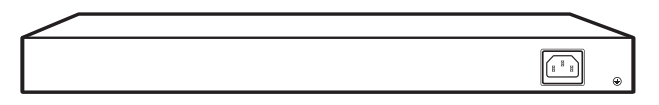

#### **1.3. Terminal de aterramento**

Além do mecanismo de proteção a surto elétrico que o switch possui você pode utilizar o terminal de aterramento a fim de garantir uma maior proteção.

Para informações detalhadas, consulte o item Conexão do terminal de aterramento.

#### **1.4. Conector do cabo de energia**

Para ligar o switch, conecte o cabo de energia (fornecido com o switch) no conector do switch e a outra ponta em uma tomada elétrica no padrão brasileiro de 3 pinos. Após energizá-lo, verifique se o LED PWR está aceso, indicando que o switch está conectado à rede elétrica e pronto para ser utilizado.

Para compatibilidade com os padrões elétricos mundiais, este switch é projetado para trabalhar com uma fonte de alimentação automática com variação de tensão de 100 a 240 VAC, 50/60 Hz. Certifique-se que sua rede elétrica esteja dentro desta faixa.

## <span id="page-7-0"></span>2.Operação da porta

O recurso de configuração de velocidade das portas em modo automático ou manual permite que essas portas funcionem em um dos seguintes modos de operação:

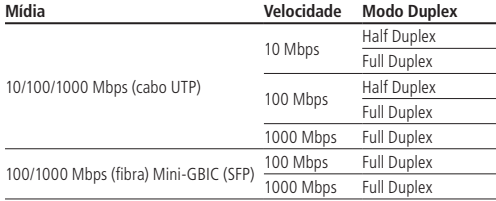

**Obs.:** as portas 21,22,23 e 24 operam de forma compartilhada entre as interfaces RJ45 e Mini-GBIC. O switch ativa as interfaces Mini-GBIC e desativa automaticamente as portas RJ45 correspondentes quando utilizadas simultaneamente.

#### <span id="page-8-0"></span>**3.1. Precauções**

Instale o switch em um ambiente com ventilação apropriada com um espaço mínimo de 25 mm ao redor da unidade;

Evite a instalação próxima a fontes emissoras de radiofrequência como rádios, fornos micro-ondas, transmissores e amplificadores de banda larga;

Evite a instalação em ambientes com alto nível de umidade.

#### **3.2. Instalação em rack 19" (EIA)**

As dimensões do SG 2404 PoE atendem ao padrão 19" (EIA - Electronic Industries Alliance), permitindo sua instalação em racks deste padrão. O switch necessita de 1U de altura disponível para sua fixação. Para instalar, proceda da seguinte forma:

- 1. Desconecte o switch da rede elétrica, caso esteja conectado;
- 2. Instale os 2 (dois) suportes em L (que acompanham o aparelho), parafusando-os nas laterais do switch;
- 3. Insira a unidade no rack e fixe-a com parafusos adequados (normalmente prendendo-o a porcas-gaiola). Os parafusos e porcas para fixação em rack não são fornecidos com o switch;
- 4. Conecte o cabo de alimentação;
- 5. Conecte os demais equipamentos.

#### **3.3. Instalação em mesa/superfície lisa**

O SG 2404 PoE também pode ser posicionado horizontalmente sobre uma superfície lisa como uma mesa ou uma prateleira. Para instalar, siga o procedimento:

- 1. Desconecte o switch da rede elétrica, caso esteja conectado;
- 2. Fixe os 4 (quatro) pés de borracha (que acompanham o switch) nas marcações na base inferior do switch. Os pés de borracha são autoadesivos, para fixá-los, retire as proteções;
- 3. Para garantir a correta ventilação e dissipação de calor, não obstrua as laterais do switch;
- 4. Conecte o cabo de alimentação;
- 5. Conecte os demais equipamentos.

## <span id="page-9-0"></span>4.Conexão do terminal de aterramento

A utilização do aterramento elétrico ajuda a evitar que um surto de tensão possa danificar o equipamento e também evita que o corpo (carcaça) do switch fique energizado, ocasionando choques elétricos, devido a alguma falha na rede elétrica.

Serão apresentadas três maneiras de como o switch pode ser conectado ao terra de sua rede elétrica.

**Obs.:** o uso do switch conectado ao terra de uma rede elétrica mal dimensionada, pode afetar o desempenho a até causar danos ao equipamento.

#### **4.1. Conectando ao terra através da fonte de alimentação**

Se sua rede elétrica possui aterramento direto na tomada elétrica, não é necessário o uso do ponto de aterramento do switch, pois o cabo de alimentação fornecido junto com o equipamento possui ligação com o terra, conforme a figura a seguir:

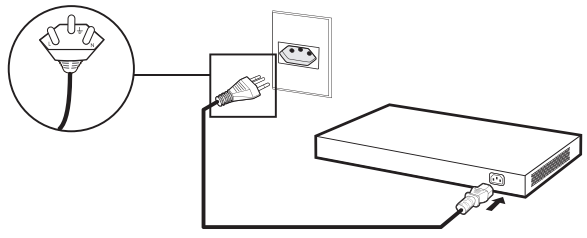

#### **4.2. Conectando a uma barra de aterramento**

Caso a sala de equipamentos que será instalado o switch possuir uma barra de aterramento, conecte o dispositivo conforme a figura a seguir:

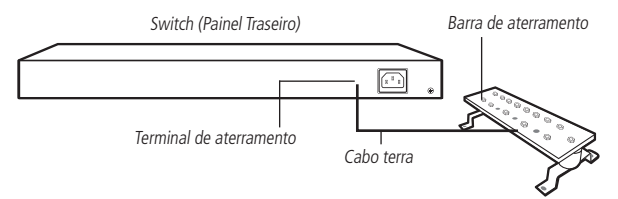

**Obs.:** a barra de aterramento não é fornecida com nosso produto.

#### <span id="page-10-0"></span>**4.3. Ligação equipotencial**

Pode-se conectar mais de um switch a um único ponto de aterramento, realizando uma ligação equipotencial (certifique-se da possibilidade de realizar uma ligação equipotencial dos switches em sua rede elétrica), conforme a figura a seguir:

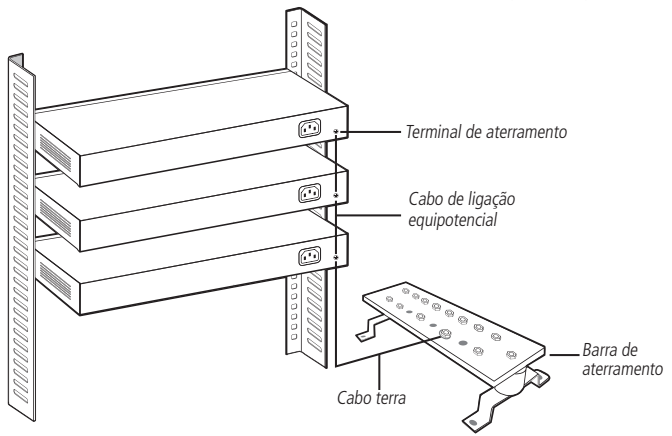

**Obs.:** o cabo de ligação equipotencial não é fornecido junto com o nosso produto.

## <span id="page-11-0"></span>5.Gerenciamento

A interface de gerenciamento e configuração do SG 2404 PoE pode ser realizada através de conexão Telnet, SSH ou pelo navegador web (HTTP).

#### **5.1. Gerenciamento do dispositivo pelo navegador WEB**

Para acessar a interface de gerenciamento web do switch, configure o computador com um Endereço IP e Máscara de Sub-rede que estejam na mesma rede do switch.

- » IP padrão de fábrica do switch: 192.168.0.1
- » Máscara de sub-rede: 255.255.255.0

Abra seu navegador e digite o Endereço IP 192.168.0.1 no campo do endereço.

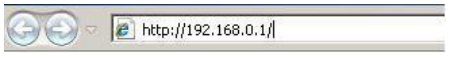

Inserindo o Endereço IP na barra de endereços do navegador

Será aberta a página de autenticação, insira o nome de usuário e senha para logar na interface. O usuário e senha padrão de fábrica é admin.

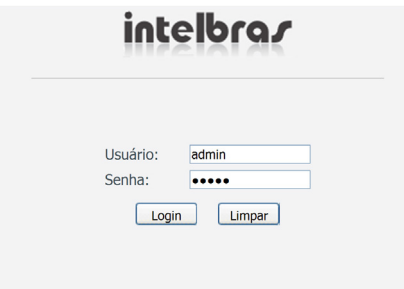

Inserindo usuário e senha

**Obs:** para mais informações, consulte o manual do usuário no CD que acompanha o produto ou no site www.intelbras.com.br.

#### <span id="page-12-0"></span>**5.2. Gerenciamento do dispositivo pela interface de linha de comandos**

A interface de linha de comandos (CLI) pode ser acessada remotamente através de uma conexão Telnet ou SSH.

Para acessar a interface de linha de comando por uma conexão Telnet, por favor, siga o procedimento abaixo:

- 1. Certifique-se que o switch e computador estão na mesma rede;
- 2. Clique em Iniciar>Executar;

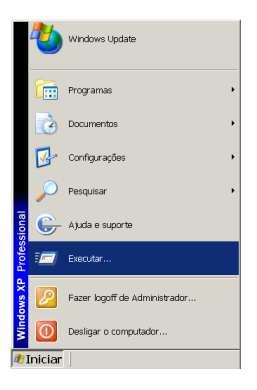

Acessando o prompt de comando

3. Digite cmd na janela executar e clique em OK;

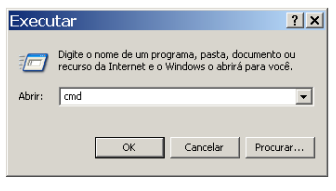

Janela executar

4. Digite no prompt de comando telnet 192.168.0.1 e pressione a tecla Enter;

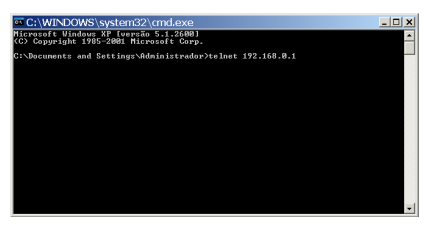

Conectando no switch

5. Ao abrir a janela de login digite admin para o nome de usuário e senha e pressione a tecla Enter;

| Telnet 192.168.0.1                                    | $-10x$ |
|-------------------------------------------------------|--------|
| нининининининин User Access Login ининининининининини |        |
| User:admin<br>Password:                               |        |
|                                                       |        |
|                                                       |        |
|                                                       |        |
|                                                       |        |
|                                                       |        |
|                                                       |        |
|                                                       |        |
|                                                       |        |
|                                                       |        |
|                                                       |        |

Conectando via Telnet

**Obs.:** para mais informações consulte o manual do usuário no CD que acompanha o produto ou no site www.intelbras.com.br.

## <span id="page-14-0"></span>6.Reset

O botão Reset está localizado no painel frontal e é utilizado para restaurar as configurações do switch para o padrão de fábrica. Para retornar as configurações ao padrão de fábrica, pressione o botão Reset por mais de 5 segundos e solte-o, logo após o switch reiniciará automaticamente e a configuração estará restaurada.

**Obs.:** após executar o comando Reset, o switch irá reiniciar e voltará com as configurações no padrão de fábrica.

Para mais informações, consulte o manual do usuário no CD que acompanha o produto no site www.intelbras.com.br.

### <span id="page-15-0"></span>Termo de garantia

Fica expresso que esta garantia contratual é conferida mediante as seguintes condições:

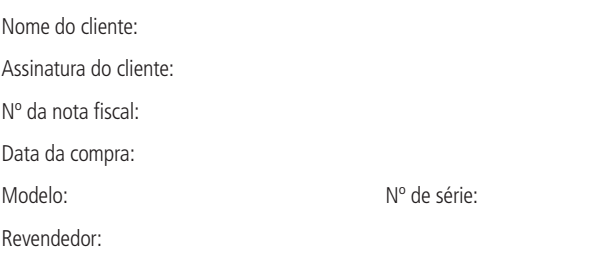

- 1. Todas as partes, peças e componentes do produto são garantidos contra eventuais vícios de fabricação, que porventura venham a apresentar, pelo prazo de 3 (três) anos, sendo este prazo de 3 (três) meses de garantia legal mais 33 (trinta e três) meses de garantia contratual –, contado a partir da data da compra do produto pelo Senhor Consumidor, conforme consta na nota fiscal de compra do produto, que é parte integrante deste Termo em todo o território nacional. Esta garantia contratual compreende a troca expressa de produtos que apresentarem vício de fabricação. Caso não seja constatado vício de fabricação, e sim vício(s) proveniente(s) de uso inadequado, o Senhor Consumidor arcará com essas despesas.
- 2. A instalação do produto deve ser feita de acordo com o Manual do Produto e/ou Guia de Instalação. Caso seu produto necessite a instalação e configuração por um técnico capacitado, procure um profissional idôneo e especializado, sendo que os custos desses serviços não estão inclusos no valor do produto.
- 3. Constatado o vício, o Senhor Consumidor deverá imediatamente comunicar-se com o Serviço Autorizado mais próximo que conste na relação oferecida pelo fabricante – somente estes estão autorizados a examinar e sanar o defeito durante o prazo de garantia aqui previsto. Se isso não for respeitado, esta garantia perderá sua validade, pois estará caracterizada a violação do produto.
- 4. Na eventualidade de o Senhor Consumidor solicitar atendimento domiciliar, deverá encaminhar-se ao Serviço Autorizado mais próximo para consulta da taxa de visita técnica. Caso seja constatada a necessidade da retirada do produto, as despesas decorrentes, como as de transporte e segurança de ida e volta do produto, ficam sob a responsabilidade do Senhor Consumidor.
- 5. A garantia perderá totalmente sua validade na ocorrência de quaisquer das hipóteses a seguir: a) se o vício não for de fabricação, mas sim causado pelo Senhor Consumidor ou por terceiros estranhos ao fabricante; b) se os danos ao produto forem oriundos de acidentes, sinistros, agentes da natureza (raios, inundações, desabamentos, etc.), umidade, tensão na rede elétrica (sobretensão provocada por acidentes ou flutuações excessivas na rede), instalação/uso em desacordo com o manual do usuário ou decorrentes do desgaste natural das partes, peças e componentes; c) se o produto tiver sofrido influência de natureza química, eletromagnética, elétrica ou animal (insetos, etc.); d) se o número de série do produto tiver sido adulterado ou rasurado; e) se o aparelho tiver sido violado.
- 6. Esta garantia não cobre perda de dados, portanto, recomenda-se, se for o caso do produto, que o Consumidor faça uma cópia de segurança regularmente dos dados que constam no produto.
- 7. A Intelbras não se responsabiliza pela instalação deste produto, e também por eventuais tentativas de fraudes e/ou sabotagens em seus produtos. Mantenha as atualizações do software e aplicativos utilizados em dia, se for o caso, assim como as proteções de rede necessárias para proteção contra invasões (hackers). O equipamento é garantido contra vícios dentro das suas condições normais de uso, sendo importante que se tenha ciência de que, por ser um equipamento eletrônico, não está livre de fraudes e burlas que possam interferir no seu correto funcionamento.

Sendo estas as condições deste Termo de Garantia complementar, a Intelbras S/A se reserva o direito de alterar as características gerais, técnicas e estéticas de seus produtos sem aviso prévio.

O processo de fabricação deste produto não é coberto pelos requisitos da ISO 14001.

Todas as imagens deste manual são ilustrativas.

Windows e Internet Explorer são marcas registradas ou marcas comerciais da Microsoft Corporation nos Estados Unidos ou em outros países ou regiões. Hyperterminal é uma marca registrada de Hilgraeve Inc Linux é uma marca registrada de Linus Torvalds. Unix é uma marca registrada de The Open Group.

## intelbras

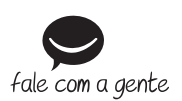

**Suporte a clientes:** (48) 2106 0006 **Fórum:** forum intelbras.com.br **Suporte via chat:** intelbras.com.br/suporte-tecnico **Suporte via e-mail:** suporte@intelbras.com.br **SAC:** 0800 7042767 **Onde comprar? Quem instala?:** 0800 7245115

Importado no Brasil por: Intelbras S/A – Indústria de Telecomunicação Eletrônica Brasileira Rodovia SC 281, km 4,5 – Sertão do Maruim – São José/SC – 88122-001 CNPJ 82.901.000/0014-41 – www.intelbras.com.br

01.18 Origem: China